# **47. Werkzeuge für die modellgetriebene Architektur (Model-Driven Architecture, MDA)**

ST

 $S_{\text{eff}}$ 

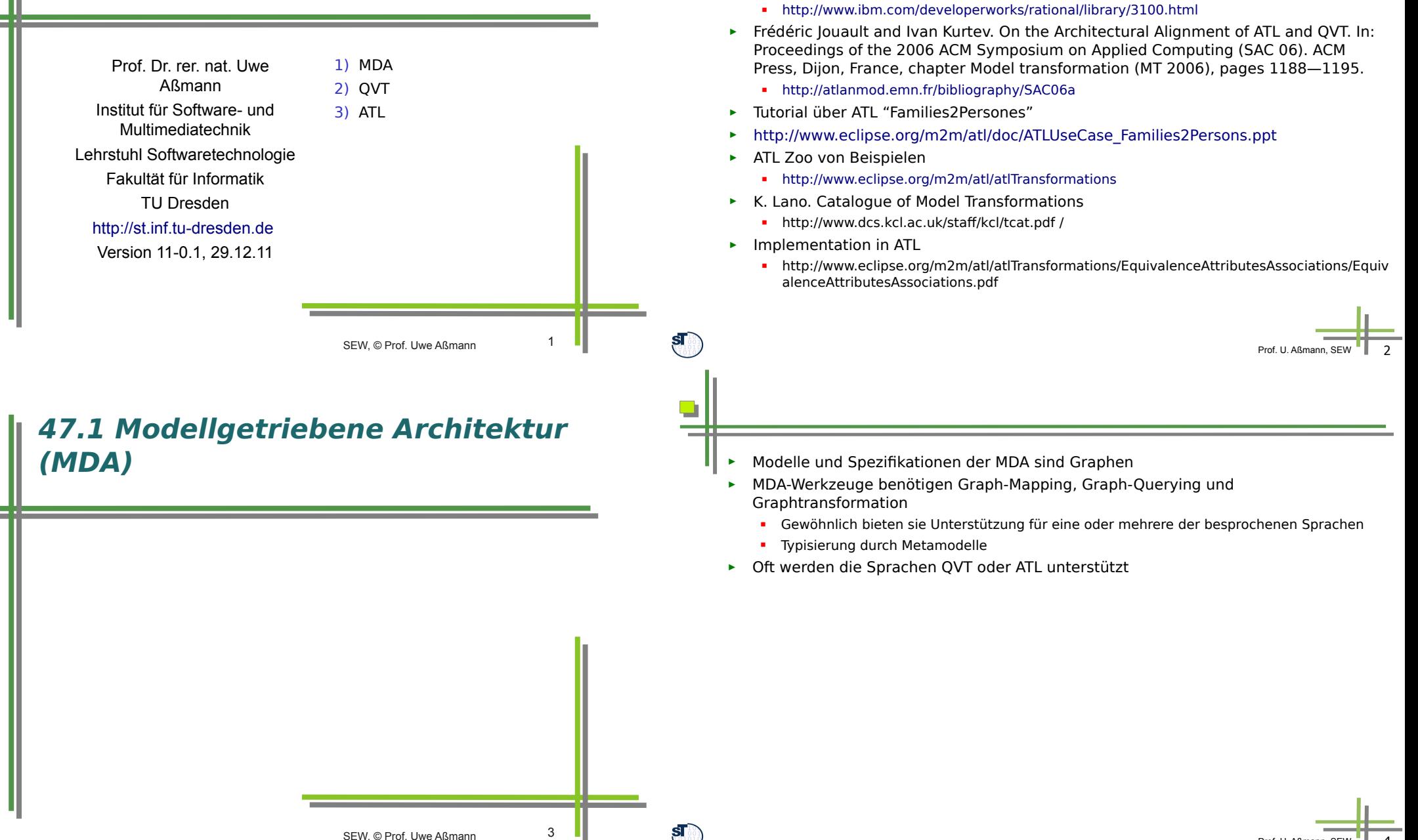

**Literature**

and today's systems

► Alan Brown. An introduction to Model Driven Architecture. Part I: MDA

Prof. U. Aßmann, SEW | 4

#### **Modell-Verknüpfung am Beispiel INNOVATOR**

- ► Innovator kann gleichzeitig für Analyse-, Entwurfs- und Implementierungsmodelle eingesetzt werden, sowie für Transformationen dazwischen
- ► Wie kann man diese Modelle systemisch mit einander verknüpfen?

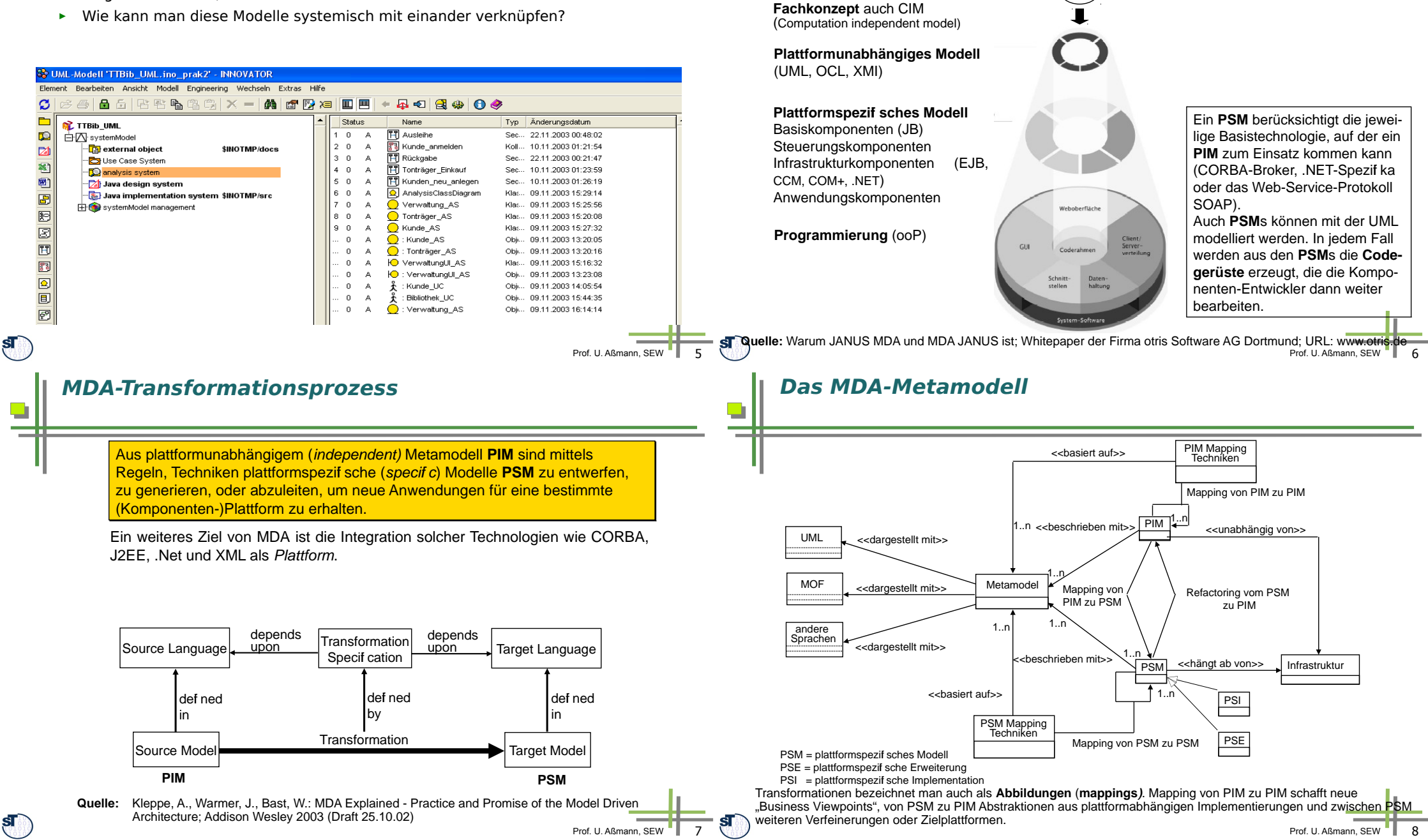

**PIM und PSM gemäß der MDA**

mittel zur Verfügung:

Für die unterschiedlichen Abstraktionsebenen **PIM** und **PSM** stehen verschiedene Beschreibungs-

#### **Model Management**

- In der MDA müssen Modelle (Graphen) verwaltet werden:
	- Modellalgebren
		- **Lookup**
		- Diff, comm, union, compose
	- Versionsmanagement
	- Konfigurationsmanagement
- ► Das führt auf metamodellgesteuerte Repositorien/Modellinfrastrukturen (siehe Kapitel "Repositories" und "Modellmanagement"

#### **Bewertungsaspekte von MDA-Tools**

- ► Unterstützung der Metamodellierung
	- Metamodelle der Sprachen UML 2.0, OCL, CWM (MOF 2.0-basiert)
	- Metamodellgesteuerte Repositorien
	- Erweiterungsmöglichkeiten der UML-Profile durch explizite Metamodellierung sowie Modellprüfung
	- Austauschformate: Import, Export und Validierung von Modellen auf Basis ihres Austauschs mit XMI 2.0
	- Validierung der Modelle mit OCL

**ArcStyler**

- ► Model-to-Model Mapping bzw. Transformation (z. B. PIM zu PSM) mit QVT, ATL oder einer proprietären Sprache
- ► Forward-, Reverse- bzw. Roundtrip-Engineering auf der Code-Ebene
	- Codegenerierung (Model-to-Code Transformation, PSM zu PSI)
	- **Mapping zu einer Programmiersprache wie z. B. JMI**
- ► Modellierung von Testfällen und automatische Generierung der Testdaten (Modeldriven Testing)

**Quelle:** Petrasch, R., Meimberg, O.: Model Driven Architecture - eine praxisorientierte Einführung in die MDA;

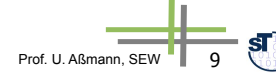

#### **Werkzeugfunktionen am Bsp. ArcStyler**

Das Werkzeug ArcStyler ist im Zusammenspiel mit einem UML-Editor wie MagicDraw (oder Rational Rose...) ein leistungsfähiges Werkzeugsystem (MDA-Suite), mit dem sich zum Beispiel J2EE-Applikationen gemäß den Konzepten der MDA entwickeln lassen.

- ► Object Modeler erfasst Anforderungen unabhängig von Plattform (funktionale, essentielle Anforderungen) Basis CRC-Cards Technologie
- ► Pattern Refinement Assistent überführt Fachmodell interaktiv in PIM UML-Modell (Basis MagicDraw oder Rational Rose) mit Annotation der essentiellen Design-Entscheidungen
- ► Verfeinerung des Fachmodells top down in untergeordnete UML-Diagramme und Quellcodegenerierung ebenfalls mit UML-Tool (MagicDraw)
- ► Codevervollständigung und Optimierung für jeweiligen Applikationsserver mit Cartriges (Codegenerierungs-Plugins)
- ► Komponentengenerierung für Oberfläche sowie weitere Projekt- und Konfigurationsdateien mit JBuilder.
- ► Schnittstelle zu IDE ist Standard "Ant Build Process"
- ► Datenbankgenerierung über Skripte zum Erstellen der DB-Schemas möglich.

# **Vorgehen und Unterstützung beim**

dpunkt-verlag 2006

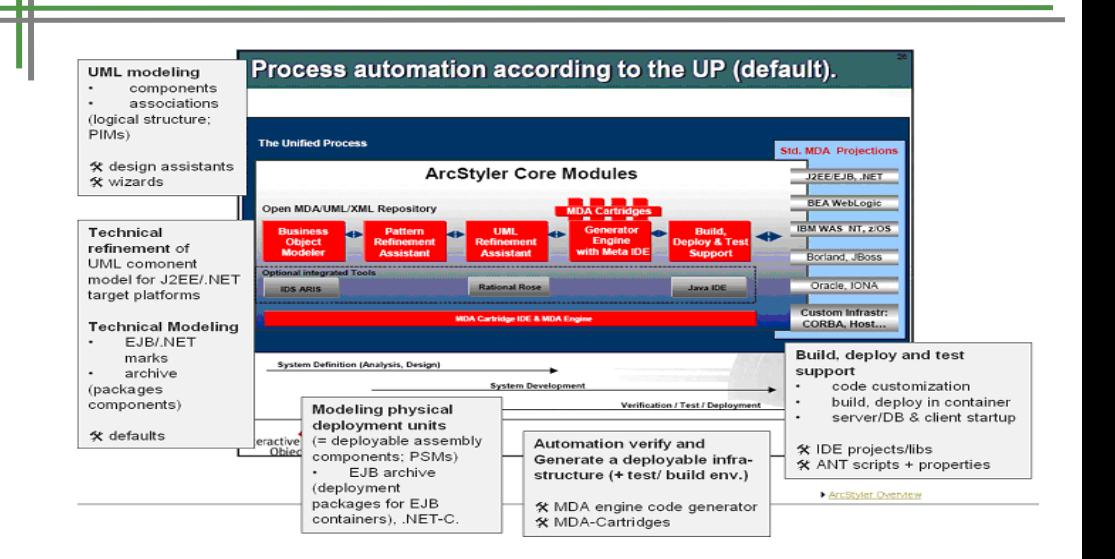

**Quelle:** Versteegen, G.: Wege aus der Plattformabhängigkeit - Hoffnungsträger Model Driven Architecture;

Prof. U. Aßmann, SEW | 11 Computerwoche 29(2002) Nr. 5 vom 1. Febr. 2002

http://www.interactive-objects.com/products/arcstyler/supportdocumentation.html

Prof. II. Aßmann, SEW

 $\mathbf{s}$ 

O

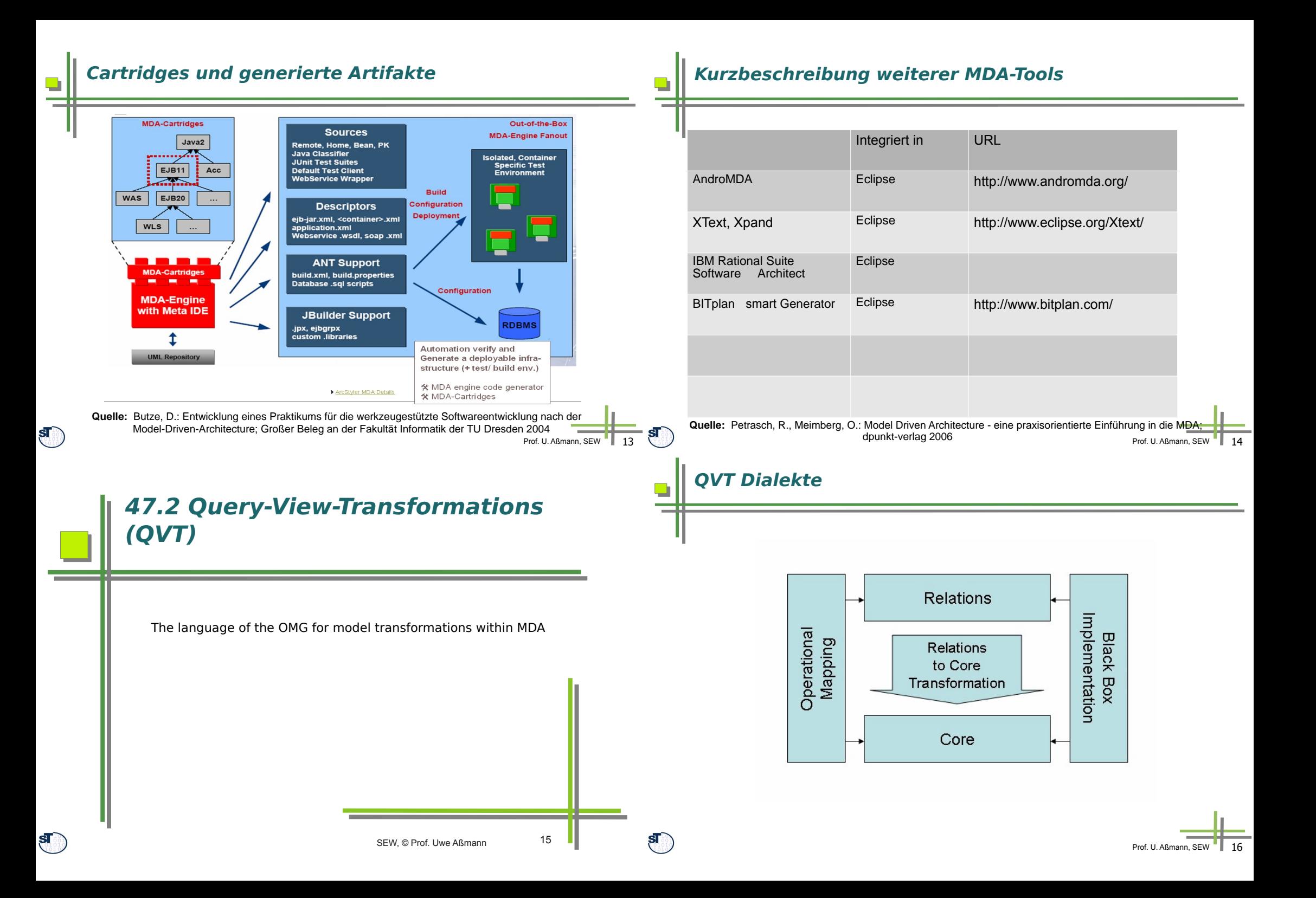

#### **Transitive Hülle mit QVT Relations**

}

Prof. U. Aßmann, SEW // Transitive Hülle in QVT relations, mit Verwendung einer rekursiven Relation relation transitiverelation { domain node:Node { // matching attributes name = sameName; } domain node2:Node { // node2 must have the same name as node name = sameName; } domain node3:Node { // node3 must also // have the same name name = sameName; } when { // conditions: base relation must exist baserelation(node,node2) or // or a transitive relation to a base relation (transitiverelation(node,neighbor) and baserelation(neighbor,node2)); } where { // Aufruf einer Transformation makeNodeSound(node); }

## **QVT Tools**

 $\mathbf{s}$ 

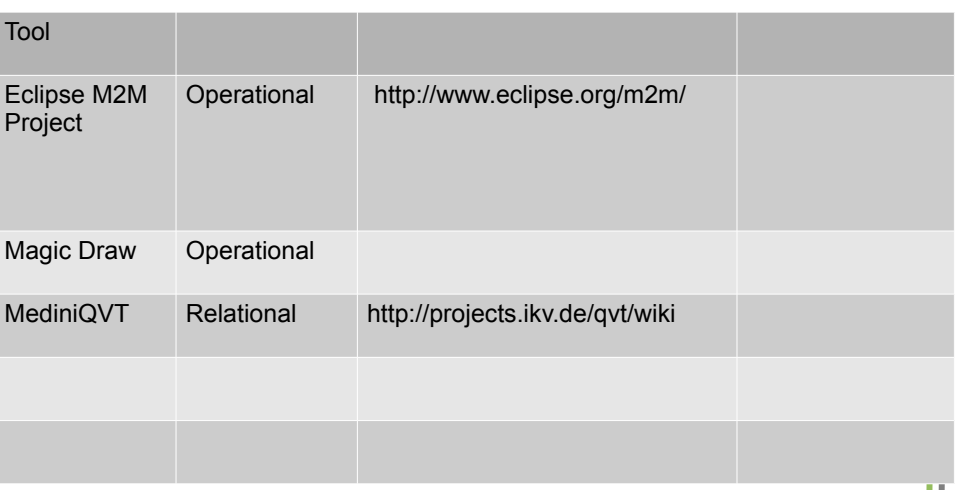

### **QVT und EARS**

- ► QVT Relational ist eine Sprache, die Kantenadditionssysteme realisiert.
- ► Werkzeuge, die QVT-Relational unterstützen, sind in Wirklichkeit einfache Graphersetzungssysteme

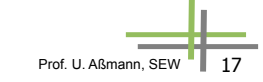

# **47.3 ATL – eine QVT-alike Sprache für Modelltransformationen**

ATLAS Transformation Language Statt QVT ist in der Praxis auch ATL sehr beliebt http://www.eclipse.org/atl/

 $\mathbf{s}$ 

#### **ATL integriert OCL**

// Transitive Hülle in ATL, mit Verwendung einer rekursiven OCL Query rule computeTransitiveClosureBaseCase { from node: Node ( // possible to call OCL expressions

node->baserelation.collect( e | e.baserelation)->flatten() );

 $)$ to newNode mapsTo node (

 // set new transitive relation newNode->transitiverelation <- node->baserelation

rule computeTransitiveClosureRecursiveCase {

 from node: Node ( node->transitiverelation.collect( e | e.baserelation)->flatten() );

)

)

**End**

 $\mathbf{s}$ 

 ) }

> to newNode mapsTo node ( // set new transitive relation

newNode->transitiverelation <- node->transitiverelation

```
Prof. U. Aßmann, SEW
\frac{1}{2} Prof. U. Aßmann, SEW \begin{array}{|c|c|c|c|c|}\n\hline\n & 21 & \sqrt{3} \\
\hline\n\end{array} Prof. U. Aßmann, SEW \begin{array}{|c|c|c|c|c|}\n\hline\n & 22 & \sqrt{3} \\
\hline\n\end{array}
```
}

► OCL ist eine Graph-Query-Sprache, ähnlich zu EARS und .QL

rule checkNoDoubleFeatureInSuperClasses(name:String) { from node: Class ( node->TransitiveClosure()->collect.().exists(s | s.name() = name); )

 to System.out.println("Error: super class has doubly defined feature: "+s.name());

![](_page_5_Figure_14.jpeg)

![](_page_5_Figure_15.jpeg)